## **MIEUX CONNAÎTRE LES FICHIERS DE DÉMARRAGE DE WINDOWS 95**

## **Gérard MOLINENGAULT**

Lors de l'installation de Windows 95, un certain nombre de fichiers sont créés, parmi lesquels on trouve :

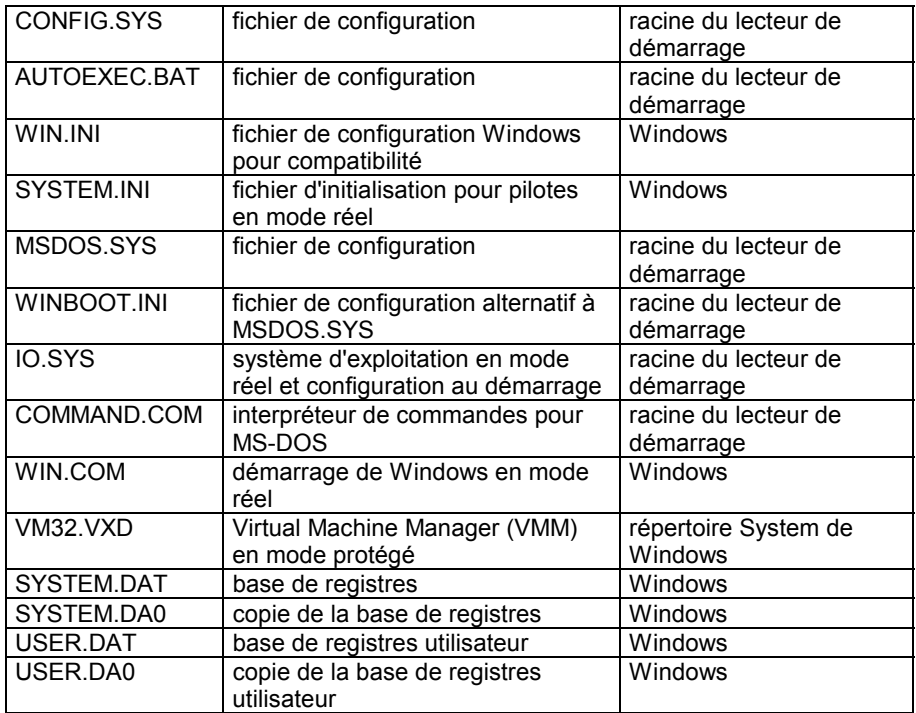

Dans le cas où une version antérieure du DOS a été installée avant Windows 95 (un DOS 6, pas le DOS 7 qui est la version Windows 95), d'autres fichiers, provenant de cet ancien DOS, sont renommés et deviennent : COMMAND.DOS, AUTOEXEC.DOS, CONFIG.DOS et MSDOS.DOS.

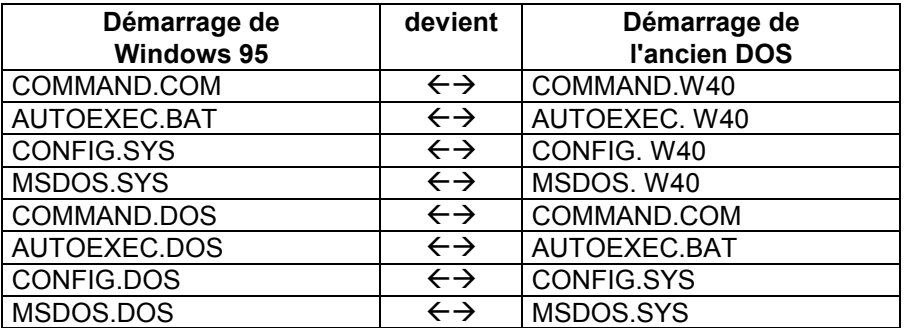

Deux cas sont alors possibles :

Les données de la base de registres sont stockées dans deux fichiers différents : SYSTEM.DAT et USER.DAT.

SYSTEM.DAT renferme la configuration du système et d'autres paramètres concernant la configuration matérielle, le PnP et les applications. Ce fichier est dans le dossier de Windows 95.

USER.DAT contient des données propres à l'utilisateur (noms de connexion, apparence du bureau, contenu du menu Démarrer...). Créé dans le dossier Windows lors de l'installation, il peut être ailleurs (profiles, sur un serveur central, téléchargé...)

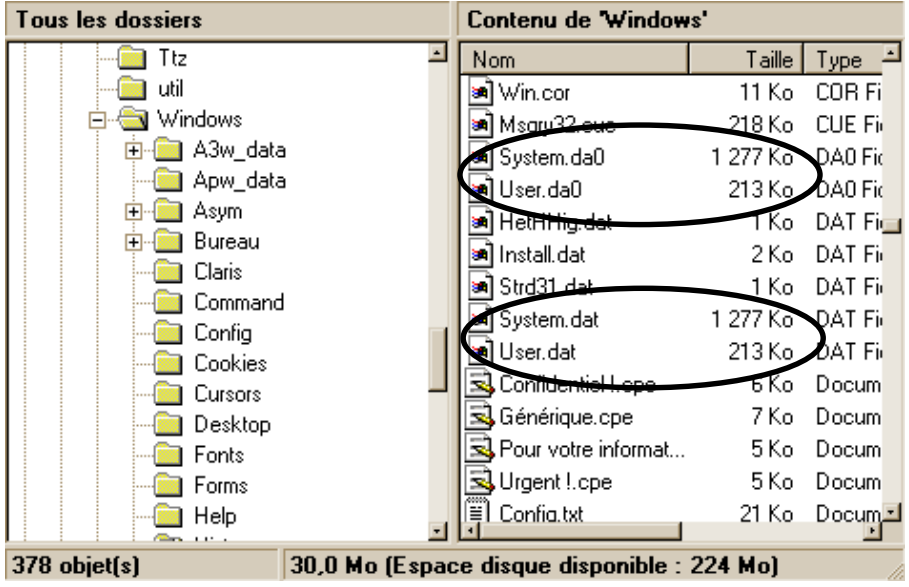

Gérard MOLINENGAULT LA REVUE DE L'EPI

La figure ci-dessus montre les deux fichiers USER.DAT et SYSTEM.DAT ainsi que deux autres USER.DA0 et SYSTEM.DA0 dont les tailles sont identiques. Ils constituent des copies de secours des fichiers de la base de registres.

Les fichiers USER.DAT et SYSTEM.DAT permettent de construire les données de la base de registres à chaque démarrage de la machine. Si ce démarrage échoue, la version précédente de la base de registres peut être reconstituée à partir de USER.DA0 et SYSTEM.DA0. Si le démarrage s'effectue correctement, USER.DAT et SYSTEM.DAT sont recopiés dans USER.DA0 et SYSTEM.DA0.

En installant Win95 la configuration initiale correspondant au premier SYSTEM.DAT est copiée dans le fichier SYSTEM.1ST à la racine du disque dur.

Toutefois les copies de secours peuvent parfois contenir des données erronées et il est préférable d'utiliser des copies de sauvegarde de la base de registres pour une restauration éventuelle.

Dans le dossier Windows figurent toujours WIN.INI, SYSTEM.INI et autres fichiers .INI. Leur présence est nécessaire pour assurer la compatibilité avec les applications 16 bits qui ne connaissent pas la base de registres. Ce qui n'est pas sans poser parfois des problèmes : le système assure la cohérence entre la base de registres et les fichiers .INI, ce sont les fichiers .INI qui sont d'abord lus puis « recopiés » dans la base de registres ce qui peut entraîner la perte des modifications apportées dans la base. Les .INI sont prioritaires sur la base et dans le cas où des informations contradictoires existent, la priorité est aux .INI. Ce sont donc les .INI qui doivent être corrigés pour résoudre d'éventuels problèmes. Le fichier \Windows\Inf\Setup.inf contient des indications concernant le transfert d'informations des fichiers .INI vers la base de registres

Pour modifier la base de registres, il suffit de lancer l'éditeur de base de registres (REGEDIT.EXE dans le dossier Windows). On peut alors visualiser les six clés dans le volet de gauche. Chacune d'elles peut être développée comme représenté ci-dessous.

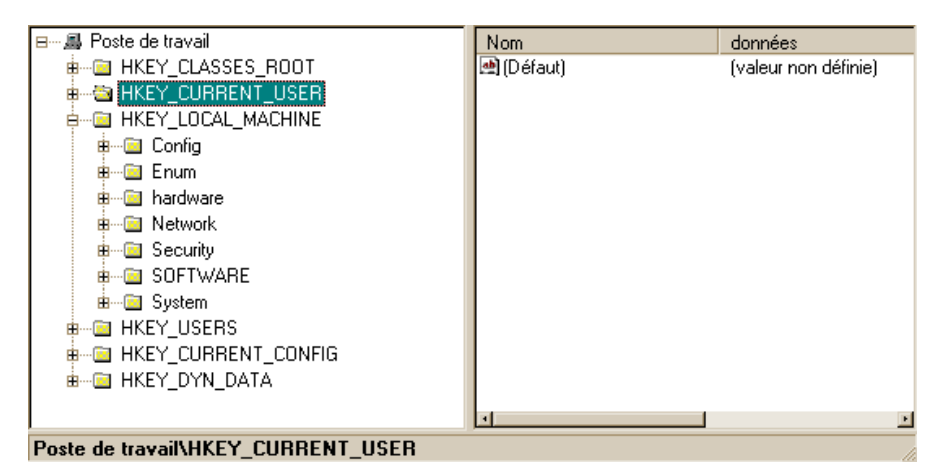

Avant toute intervention sur la base de registres, il est conseillé de la sauvegarder (copie des fichiers SYSTEM.DAT et USER.DAT). On peut aussi exporter vers un fichier texte la base complète et la réimporter si nécessaire. Il semble que lorsqu'on exporte la base de registres, seules les clés principales HKEY\_USERS et HKEY\_LOCAL\_MACHINE soient créées, les autres étant donc des sous-ensembles de ces deux clés.

Le fichier texte créé est imposant (dans le cas de la machine utilisée 850 pages de textes, 1 911 Ko. Pas mal pour un fichier texte) .

Voici deux brefs extraits parmi les 850 pages obtenues. On remarquera l'analogie entre certaines parties et les sections de fichiers .INI et le contenu hexadécimal de certaines clefs.

> [HKEY\_LOCAL\_MACHINE] [HKEY\_LOCAL\_MACHINE\SOFTWARE] [HKEY\_LOCAL\_MACHINE\SOFTWARE\Classes] [HKEY\_LOCAL\_MACHINE\SOFTWARE\Classes\CLSID] @="OLE (Partie 1 sur 5)" [HKEY\_LOCAL\_MACHINE\SOFTWARE\Classes\CLSID\{BD84B381- 8CA2-1069-AB1D-08000948F534}] @="PANOSE Core Mapper" [HKEY\_LOCAL\_MACHINE\SOFTWARE\Classes\CLSID\{BD84B381- 8CA2-1069-AB1D-08000948F534}\InprocServer32] @="panmap.dll" "ThreadingModel"="Apartment" [HKEY\_LOCAL\_MACHINE\SOFTWARE\Classes\CLSID\{BD84B380-8CA2-1069-AB1D-08000948F534}] @="Polices"

[HKEY\_USERS] [HKEY\_USERS\.Default] HKEY\_USERS\.Default\InstallLocationsMRU] "a"="D:\\WIN95" "MRUList"="cba" "b"="C:\\WINDOWS\\OPTIONS\\CABS" "c"="A:\\" [HKEY\_USERS\.Default\Control Panel] [HKEY\_USERS\.Default\Control Panel\desktop] "Wallpaper"="c:\\windows\\CHALET.bmp" "TileWallpaper"="0" "ScreenSaveLowPowerActive"="1" "ScreenSavePowerOffActive"="0" "Pattern"="(aucun)" "ScreenSaveActive"="1" "ScreenSaveTimeOut"="600" "ScreenSaveLowPowerTimeout"="1800" "ScreenSavePowerOffTimeout"="3600" "ScreenSaveUsePassword"=dword:00000000 "CursorBlinkRate"="500" [HKEY\_USERS\.Default\Control Panel\desktop\ResourceLocale] @="0000040C"

(à suivre…)

Gérard MOLINENGAULT